# AC-11JB DIGITAL WEIGHING INDICATORS INSTALLATION MANUAL

(Digital Junction Box) Version in June,2008

## **CONTENTS**

- 1.0 SPECIFICATIONS AND LED SYMBOLS
- 2.0 CONNECTION
- 3.0 MENU SELECTION
- 4.0 PARAMETERS SETTING
- 5.0 LOADCELL WEIGHT FACT SETTING
- 6.0 CALIBRATION
- 7.0 FACTORY PARAMETERS SETTING
- 8.0 A/D VALUE DISPLAY
- 9.0 ERROR MESSAGES AND TROUBLE-SHOOTING
- 10.0 AUTO CORNER ERROR ADJUSTMENT
- 11.0 LOAD IMBALANCE WARNING
- 12.0 TEMPORARY LOADCELL FAILURE PROCESSING

## **1.0 SPECIFICATIONS AND LED SYMBOLS**

#### 1.1 SPECIFICATIONS

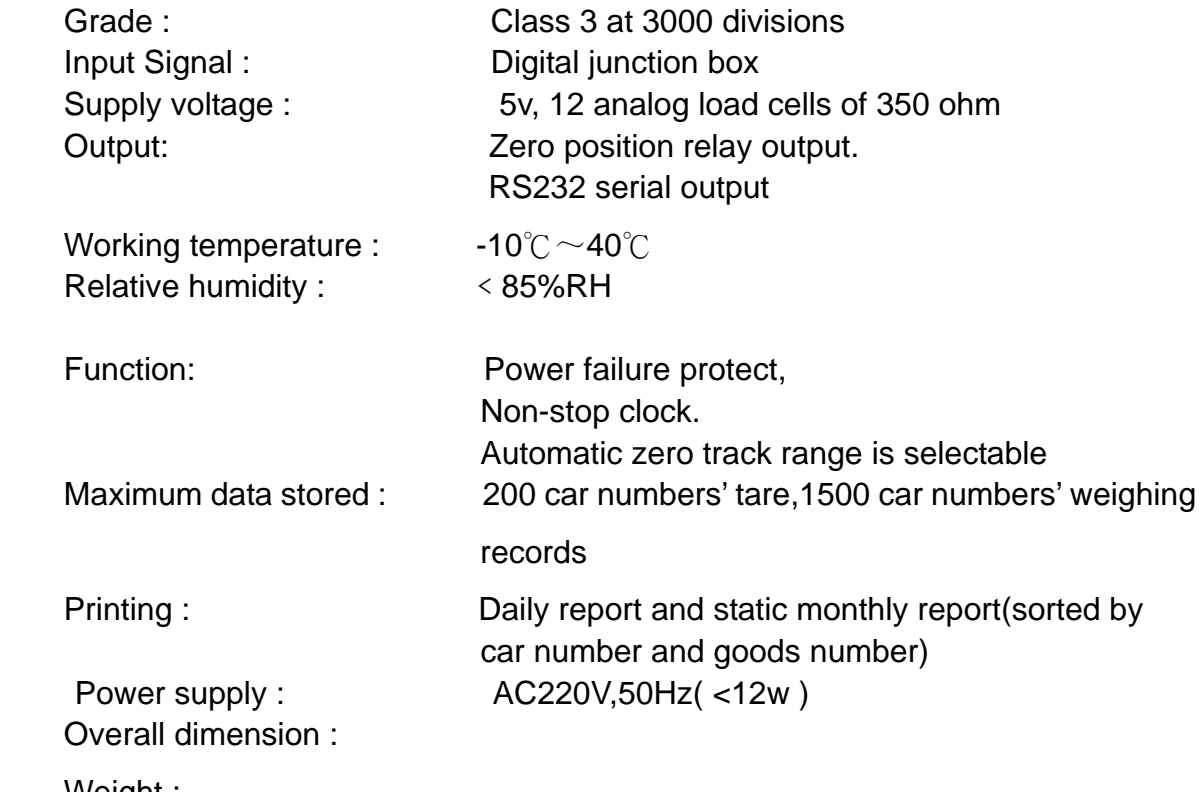

Weight :

Load imbalance warning is effective against tele-control cheating

#### 1.2 LED SYMBOLS

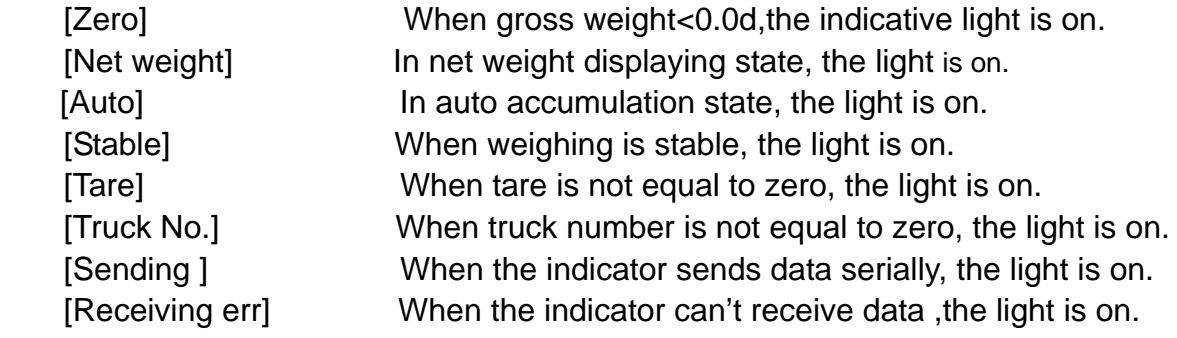

#### **2.0 CONNECTION**

#### 2.1 Interface

(1) The connection between AC-11JB Indicator (D-SUB-9 holes) and

8 load cells' digital junction box.

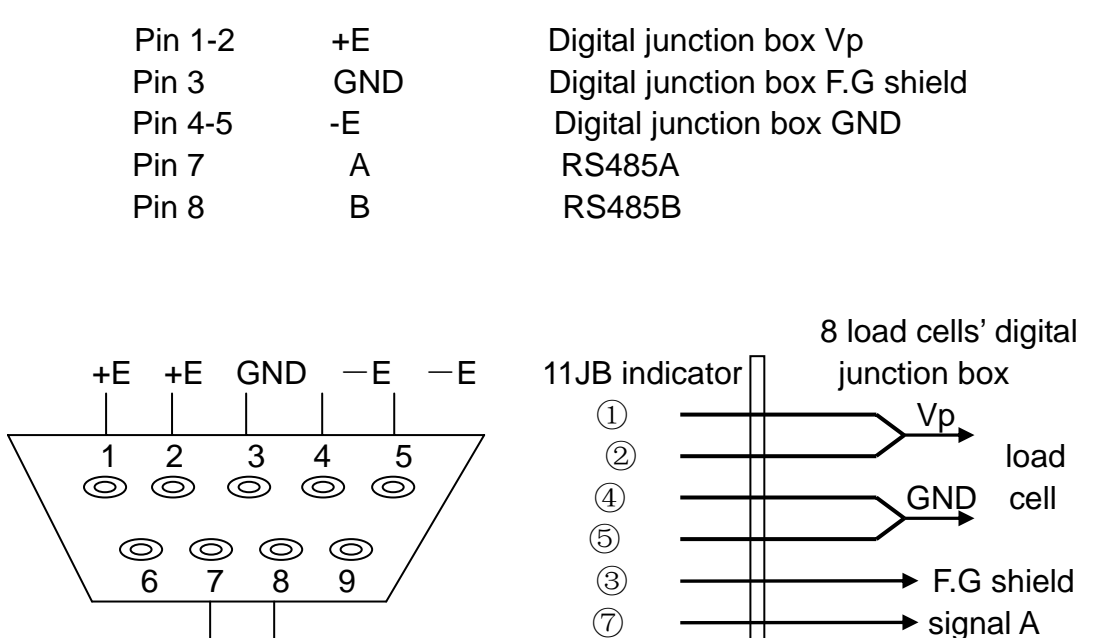

 (2) The connection between 8 load cells' digital junction box and 4 load cells' digital junction box

A B  $\otimes$   $\longrightarrow$  signal B

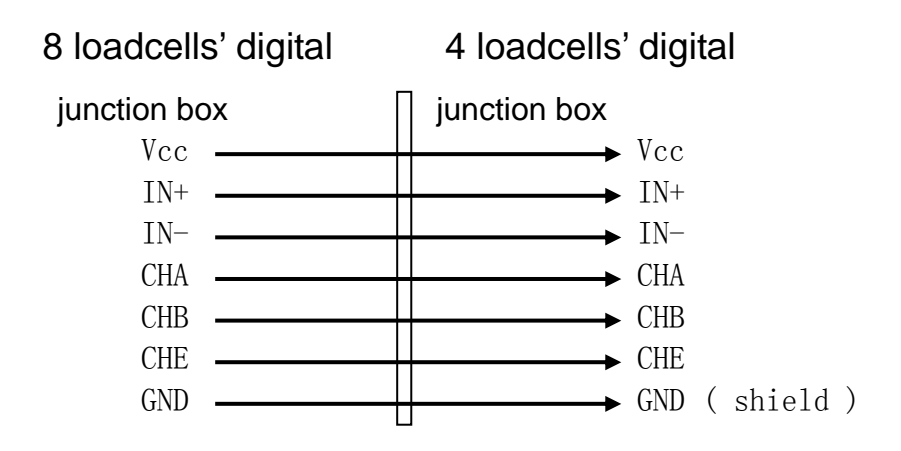

(3) The connection between junction boxes and load cells (You should connect smaller digits first if you don't connect all of them) 。The first 8 Load cells(1-8) should be connected with junction box 8,the last 4 load cells(9-12) should be connected with junction box 4.

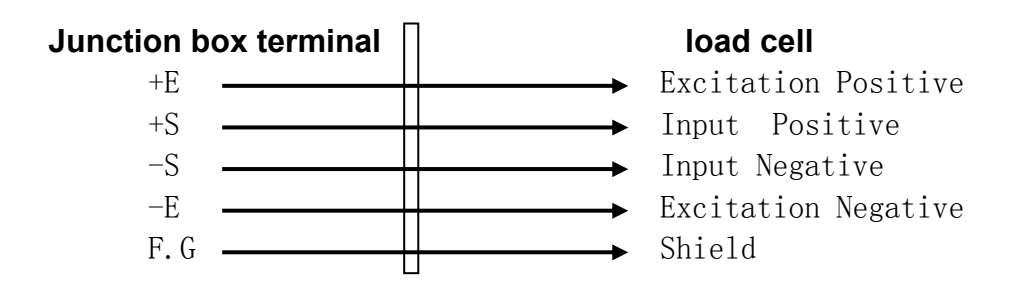

(4) Serial Interface (D-SUB-9 pins)

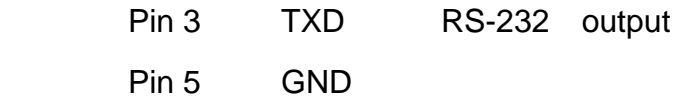

#### 2.2 RS232 Communication Data Format

Serial communication format : 1 start bit, 8 data bit, 1 stop bit, no check bit DATA FORMAT( TOLEDO): STX A B C X6 X5 X4 X3 X2 X1 N6 N5 N4 N3 N2 N1 CR

LF CKF.

X6 X5 X4 X3 X2 X1 is displaying data, X1 is low digit, X6 is high digit.

N6 N5 N4 N3 N2 N1 is tare data, N1 is low digit, N6 is high digit .

A B C is status byte.

### **3.0 MENU SELECTION**

 Only if the calibrated plug is in one side of [EN] and the version number [UE-3.10] is displayed, the following operation is available.

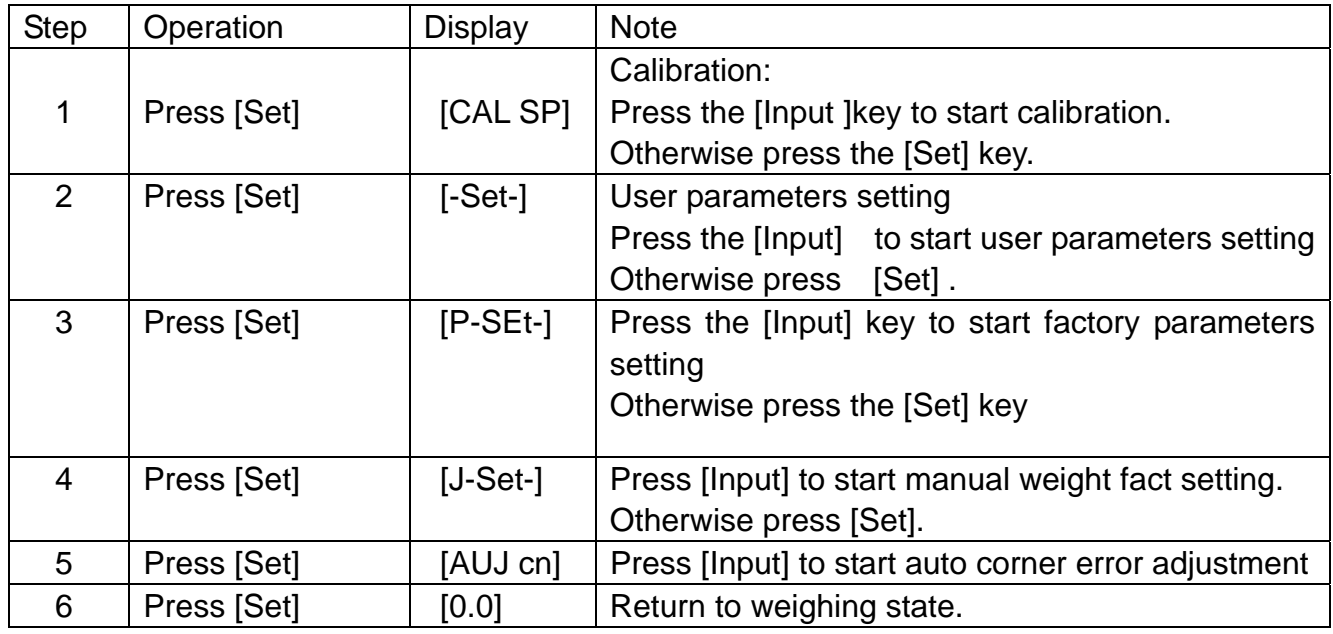

## **4.0 PARAMETERS SETTING**

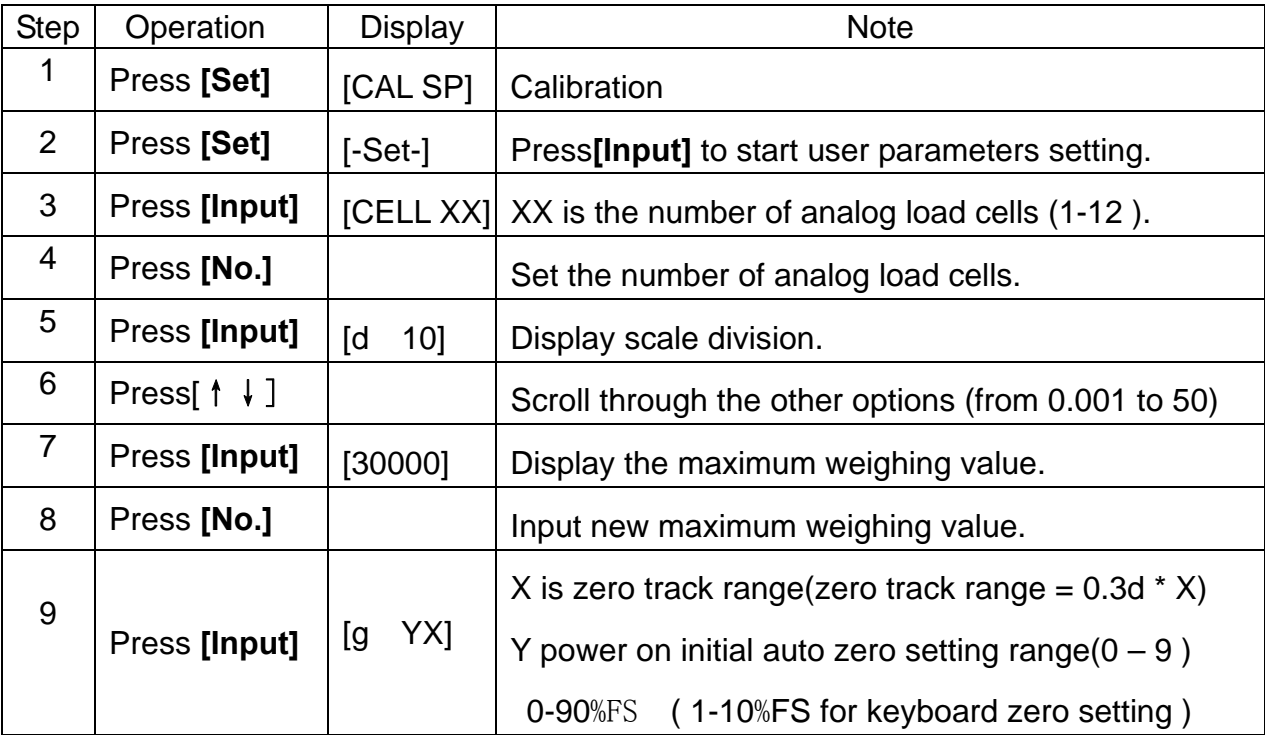

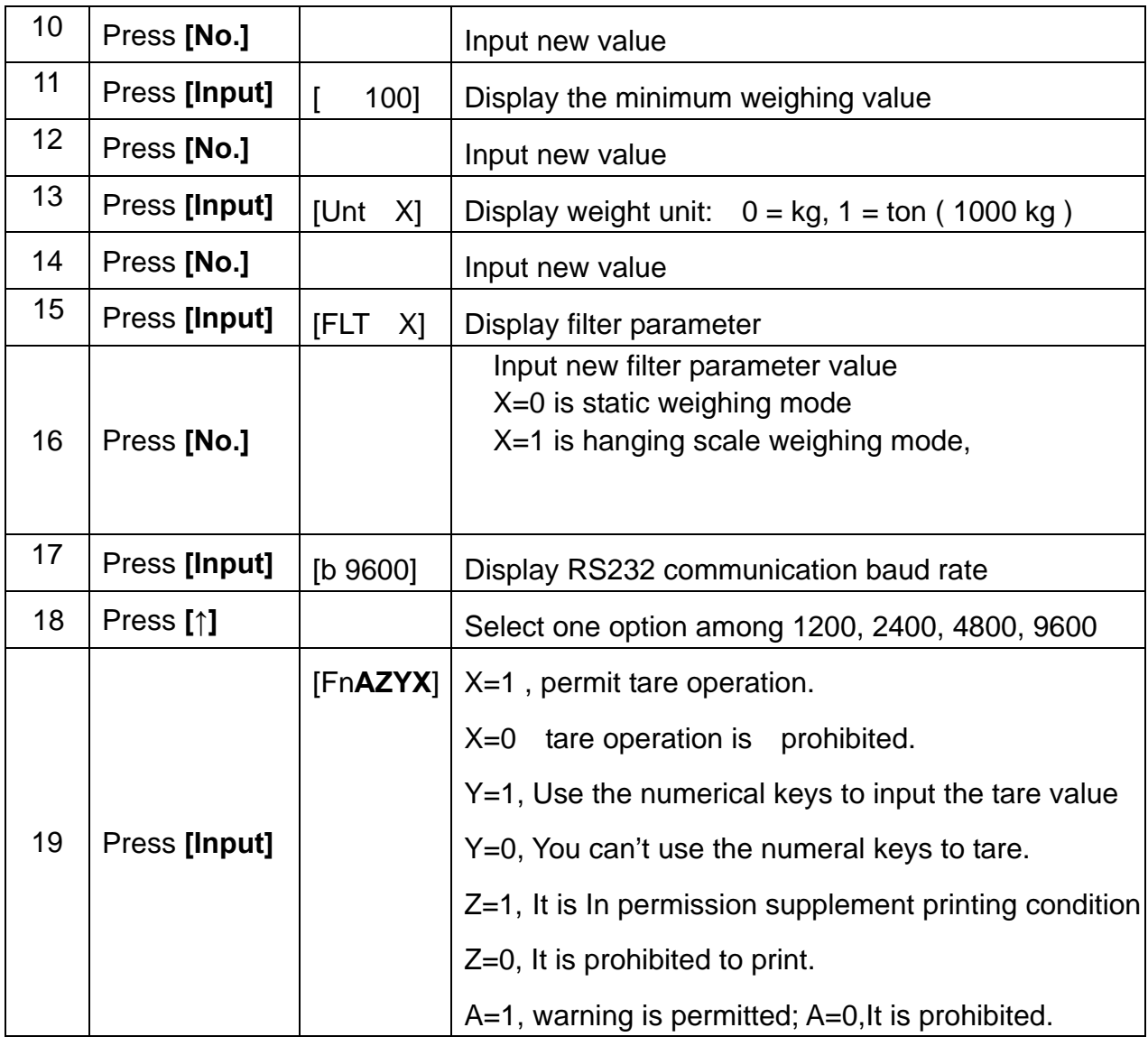

- Note 1: If zero track range is zero, there is no zero track. If zeroing range is zero ,there is no automatic zeroing when the power is on.
- Note 2: When the weight is less than the minimum weighing value,the relay is closed and the truck number and tare will be cleared automatically.
- Note 3: In the digital junction box, the number of the analog loadcells is fewer than 12, You should connect smaller digits first.

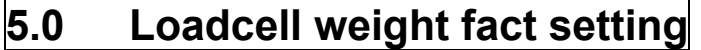

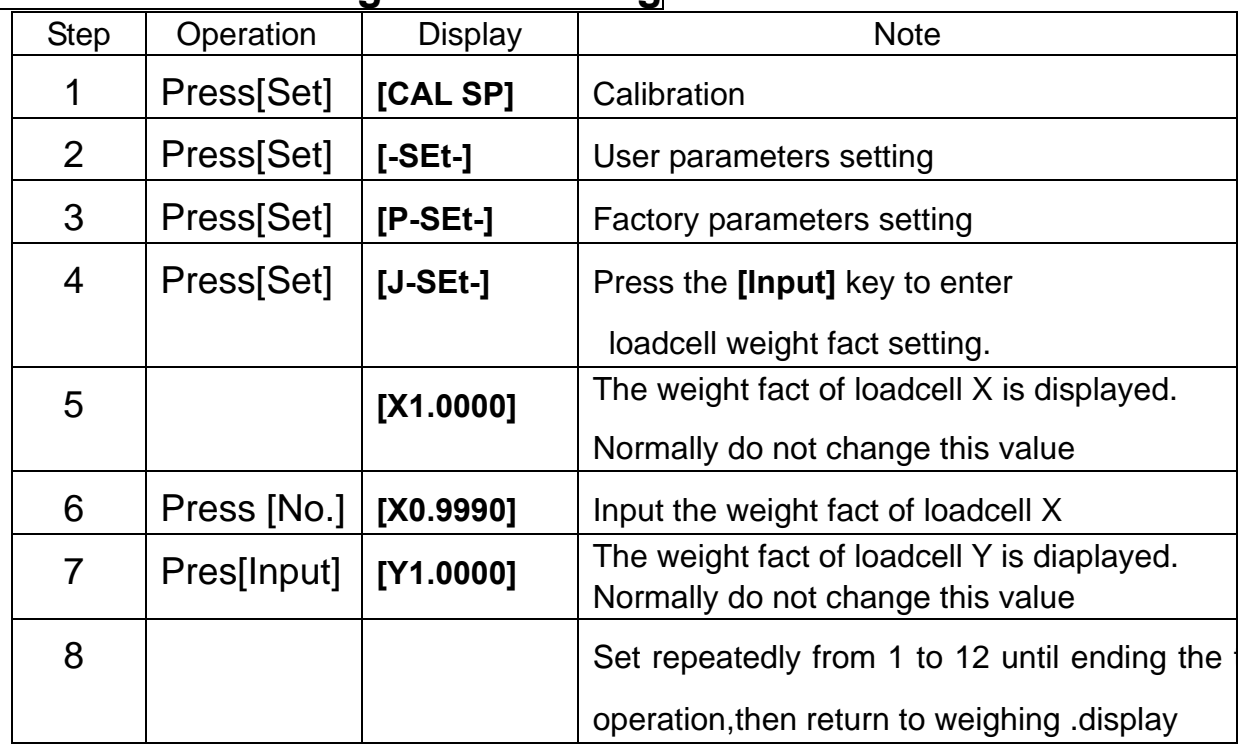

## **6.0 CALIBRATION**

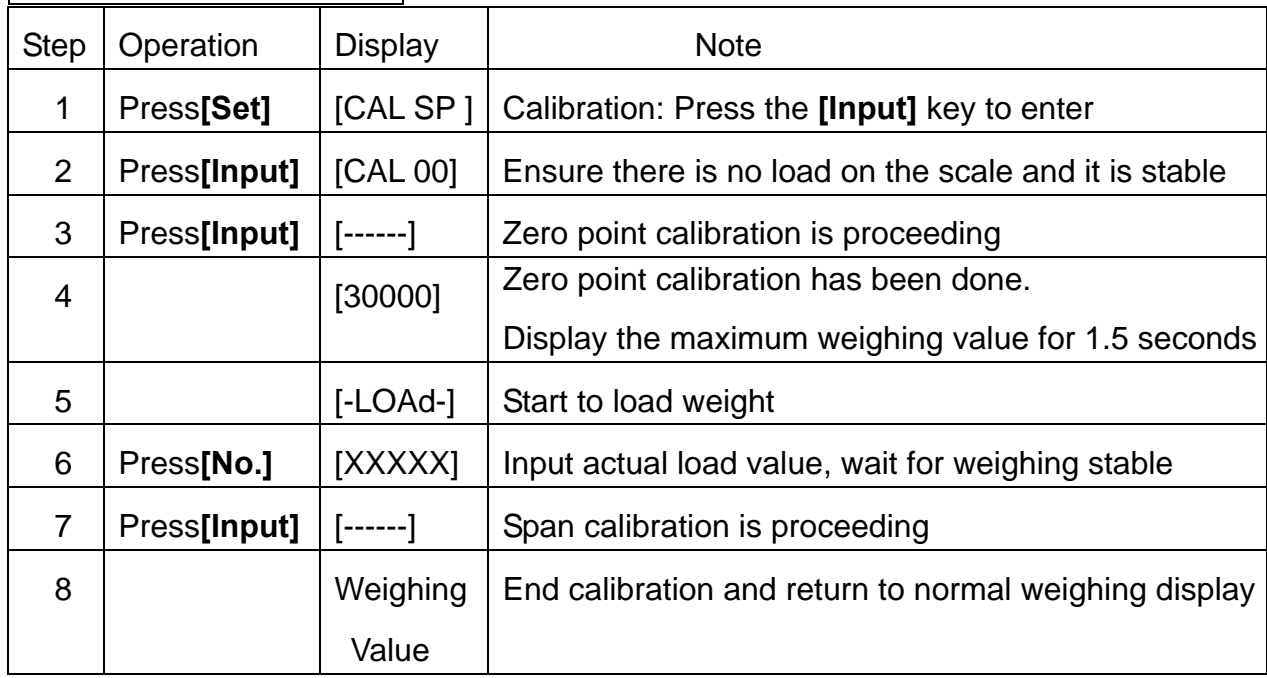

## **Note 1:** If zero point is correct and just need span calibration, then after it displays **"CAL 00",** press the **[Tare]** key to skip zero point calibration and enter span calibration directly.

**Note 2:** If only zero point needs calibration, then after it displays **"-LOAd-",** press the **[Input]** key to end span calibration and

return to normal weighing display.

**Besides,** If only zero point needs calibration in normal weightting mode,

Press **[SET]** and **[ZERO]** to enter zero point calibration.

#### **7.0 FACTORY PARAMETERS SETTING**

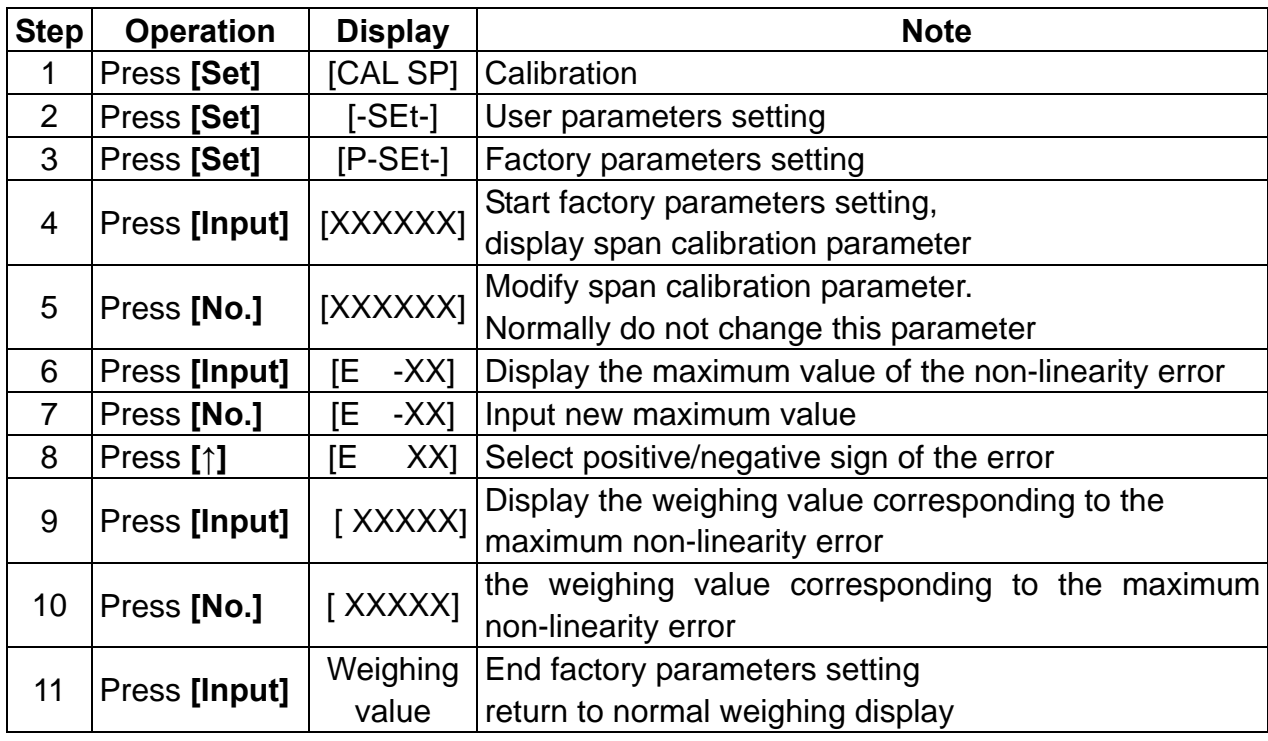

**Note:** Non-linearity error revision adopts Newtonian quadratic equation

method to amend the curve.

*After calibration, turn off the power. Push the setting permit socket to the "OFF" side, and then turn on the power to use.* 

## **8.0 A**/**D VALUE DISPLAY**

A/D value display can be used to check whether the scale or the load

cell is working correctly.

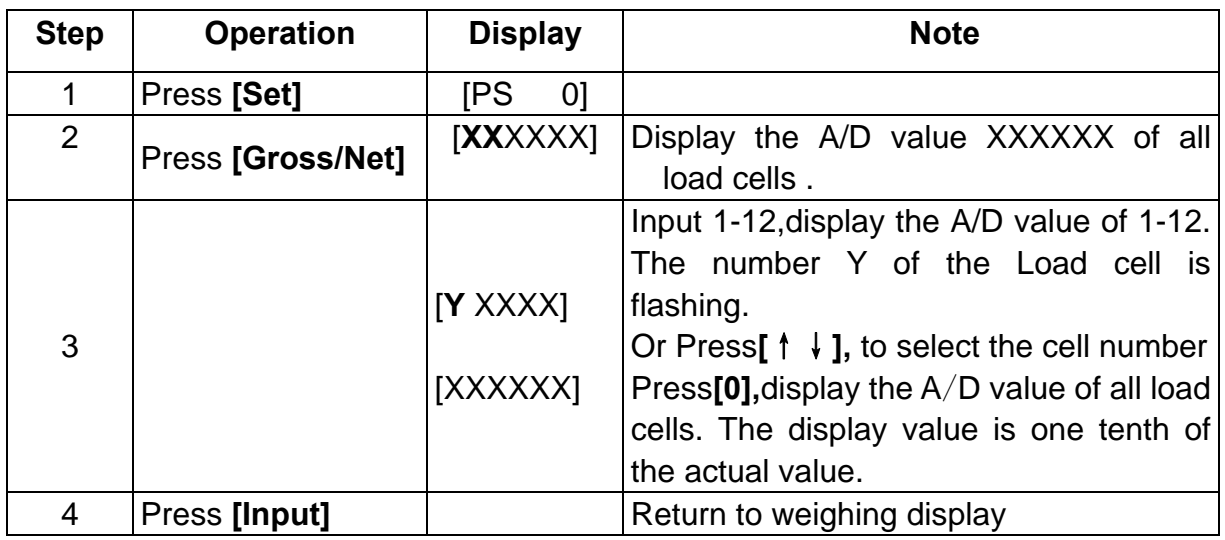

#### **9.0 ERROR MESSAGES AND TROUBLE-SHOOTING**

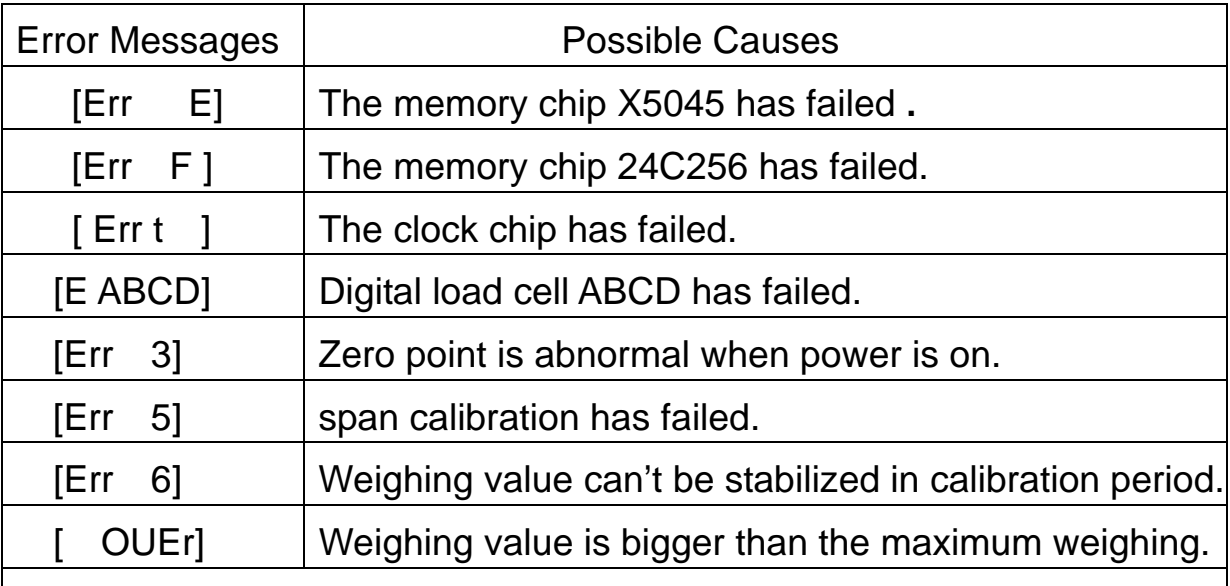

! Power can't be turned on

check the junction box, the load cell or fuse to see if any is short circuit , or the indicator is failure .

! Weighing display doesn't show stable value,

It is possible that the junction box or load cell has gone wrong or that the junction box is affected with damp.

### **10.0 AUTO CORNER ERROR ADJUSTMENT**

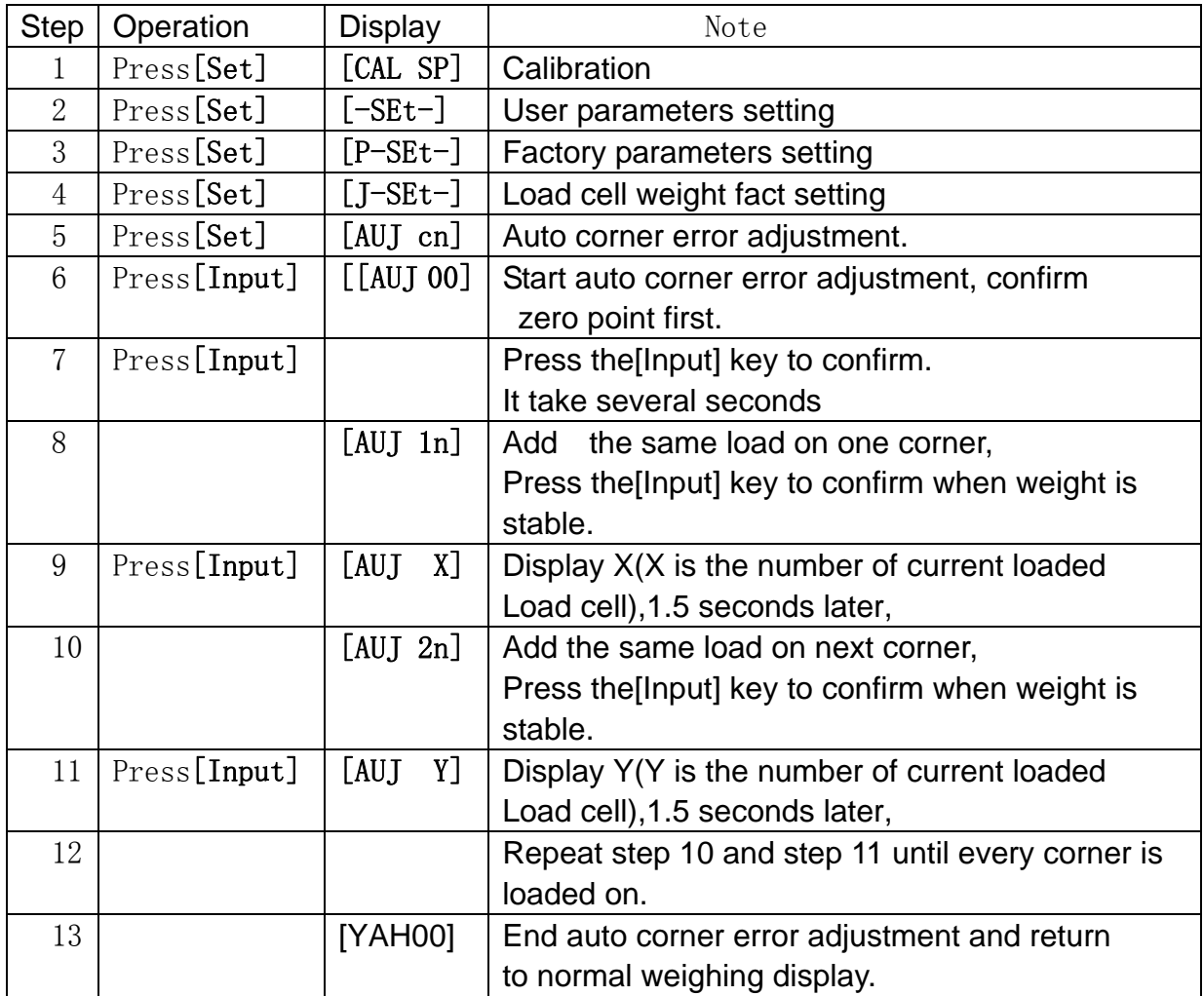

Note 1: To ensure the precision of auto corner error adjustment, the weight of the load should be bigger than 10% of the maximum weighing.

Press**[Tare]**and end auto corner error adjustment.

Note 2**:** After one auto corner error adjustment, if you can't get required precision, you can repeat it .Normally, you can get it 3 times at most.

If not, please use manual corner error adjustment.( load cell weight fact

setting)

#### **11.0 LOAD IMBALANCE WARNING**

Load imbalance warning is effective against tele-control cheating. In order to release load imbalance warning, load cells should be connected symmetrically. If the deviation of a pair of load cells is more than 25%,load imbalance warning works. The buzzer sounds discontinuous.

v.g. The track scale platform has 12 load cells, which should be connected as follows:

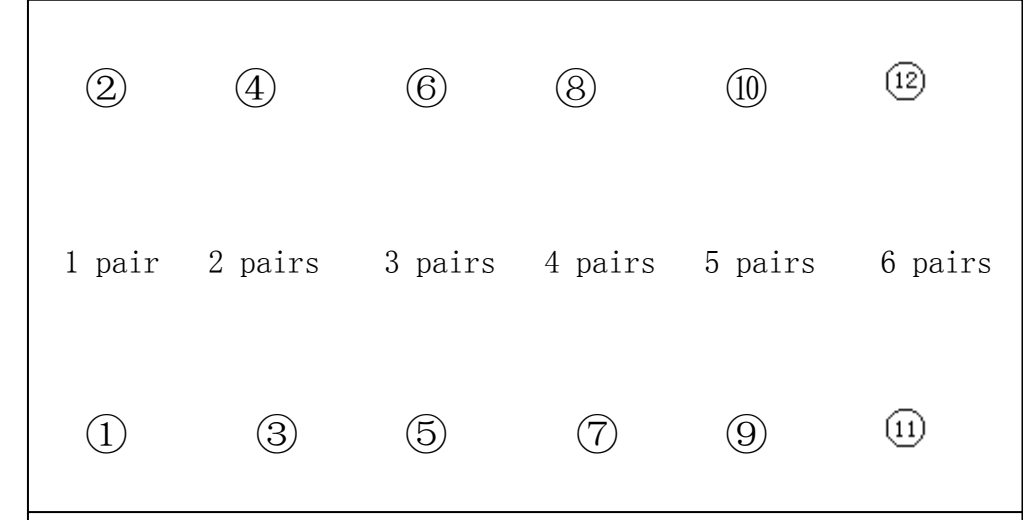

#### **12.0 TEMPORARY LOADCELL FAILURE PROCESSING**

If one loadcell is failure, but weighing is a must,the following processing is avilable for temporary weighing.the measuring accuracy drops**.**

Remove the failure loadcell,connect the signal terminal of it with the signal of the opposite loadcell. Namely , replace the failure loadcell with the opposite one.

Because the signal of a pair of loadcells has the symmetry characteristic(Although it is't symmetrical completely), if load imbalance is not serious,the error is not so big.

v.g. Loadcell 5 is failure,remove it, connect the signal terminal of it with the signal of loadcell 6 (only two wires : positive signal and negative signal)

Digital junction box communication data format:

RS485 Serial output ( Baudrate:9600)

STX n D X1 X2 X3 X4 X5 X6 E1 E2 BCC CR

n is the number of the digital junction box (80H- 83H)

X6 X5 X4 X3 X2 X1 is encoding data.X6 is high digit,X1 is low digit.

 $Xi = 3XH$ , it is an HEX data.( $i = 1 - 6$ )

The data is stable when the bit3 of X6 is 1.

The data is negative when the bit2 of X6 is 1.

E1 is a status symbol byte, 1GFE,DCBA ( Binary Data)

GFEDCBA=1111111; It indicates loadcell 7,6,5,4,3,2,1 is failure.

E2 is a status symbol byte 100L,KJIH ( Binary Data )

L,KJIH=1,1111; It indicates loadcell 12,11,10,9,8 is failure.

BCC is checksum, is the sum of data between STX and BCC (get the lower byte).But when the sum equal to 02H or 0DH , automaticly increase one, to avoid same as [stx] or [cr] .